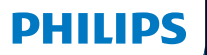

**Hear**Suite

Fitting Software

2023.2 Mode d'emploi

## **Introduction**

Le mode d'emploi suivant s'applique à [Philips](DBF_010_Fsw)  [HearSuite](DBF_010_Fsw) 2023.2 ou ultérieur.

[HearSuite](DBF_020_FswShort) est un logiciel d'adaptation utilisé pour les gammes d'aides auditives [Philips HearLink 00](DBF_021_CompatibleHA) et plus récentes.

Si vous avez des questions supplémentaires relatives à l'utilisation de [HearSuite,](DBF_020_FswShort) veuillez contacter votre distributeur local.

Une version papier de ce mode d'emploi peut être obtenue auprès de votre distributeur local.

**À propos de** Aperçu du logiciel d'adaptation Avertissements Plus d'informations

Microsoft, Windows 10, Windows 11 et Explorer sont des marques déposées de Microsoft Corporation aux États-Unis et/ou dans d'autres pays. HI-PRO est une marque déposée de GN Otometrics A/S aux États-Unis et dans d'autres pays. Noah est une marque déposée de HIMSA II K/S aux États-Unis. En dehors des États-Unis, Noah est une marque de HIMSA II K/S. NOAHlink est une marque déposée de HIMSA II K/S au Danemark. En dehors du Danemark, NOAHlink est une marque de HIMSA II K/S. BLUETOOTH est une marque déposée de Bluetooth SIG, Inc. EXPRESSLINK est une marque déposée de Sonic Innovations Inc. aux États-Unis et dans d'autres pays. DSL® est une marque déposée de l'Université de Western Ontario. Tous droits réservés.

En outre, les noms de systèmes et de produits utilisés dans ce document sont, en général, des marques commerciales ou des marques déposées de leurs développeurs ou fabricants respectifs. Toutefois, les symboles ™ ou ® ne sont pas utilisés dans tous les cas dans ce document.

# **Usage prévu**

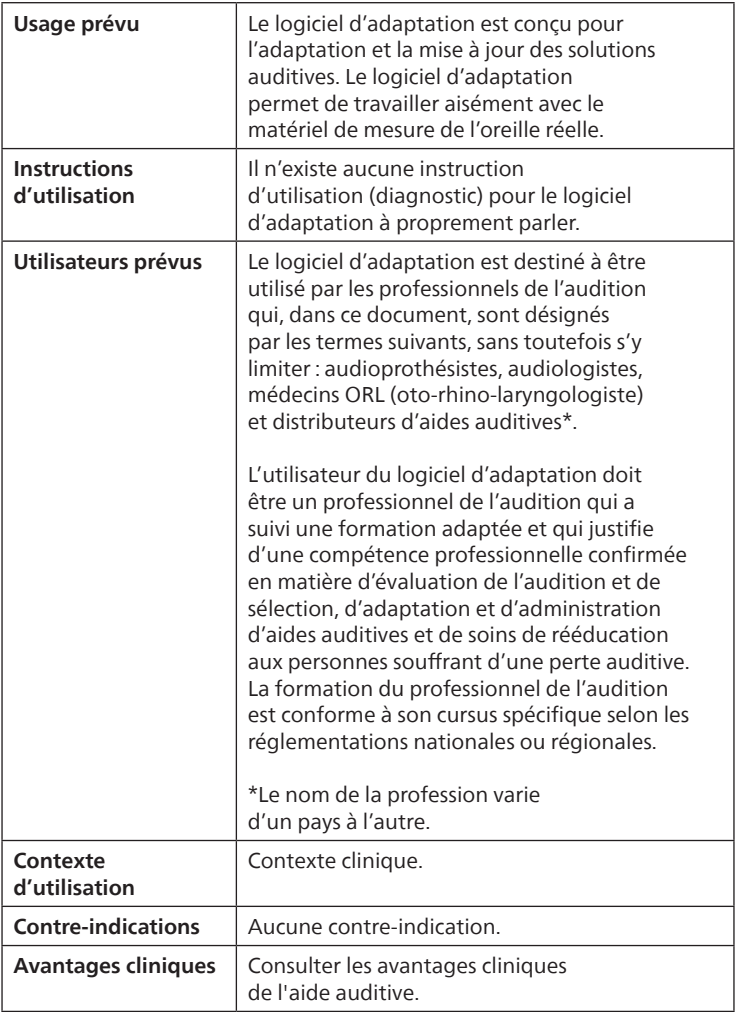

# **Utilisation prévue de Tinnitus SoundSupport**™

Tinnitus SoundSupport est un outil destiné à générer des sons afin de soulager temporairement les patients souffrant d'acouphènes dans le cadre d'un programme de prise en charge des acouphènes.

Tinnitus SoundSupport n'est pas conçu pour les utilisateurs de moins de 18 ans.

Tinnitus SoundSupport est destiné aux professionnels de l'audition (audioprothésistes, spécialistes des appareils auditifs ou ORL) qui connaissent l'évaluation et le traitement des acouphènes et des pertes auditives.

L'adaptation de Tinnitus SoundSupport doit être effectuée par un audioprothésiste participant à un programme de prise en charge des acouphènes.

# **Sommaire**

### **À propos de**

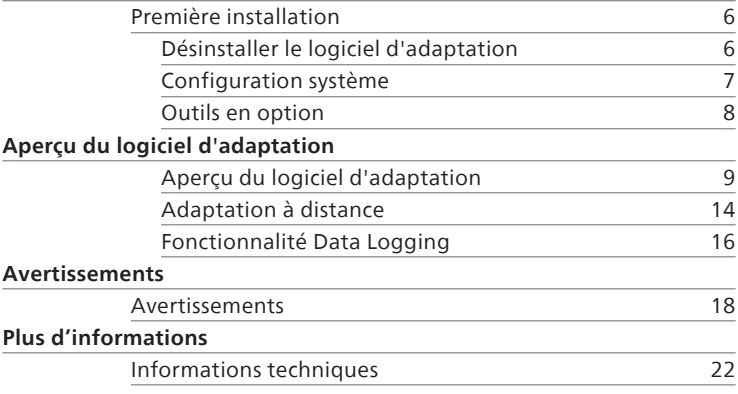

# <span id="page-5-0"></span>**Première installation**

[Le fichier d'installation du logiciel d'adaptation](DBF_030_Install)  [est fourni sur une clé USB.](DBF_030_Install)

[Le logiciel d'adaptation peut également](DBF_040_InstallDL)  [être téléchargé à l'adresse suivante :](DBF_040_InstallDL)  [hearingsolutions.philips.com/professionals/hearsuite](DBF_040_InstallDL) [Si vous ne parvenez pas à installer le logiciel](DBF_041_SalesRep)  [d'adaptation, contactez votre représentant local.](DBF_041_SalesRep)

[Pour installer le logiciel d'adaptation, ouvrez l'explorateur](DBF_042_SetupText)  [Windows, naviguez jusqu'au lecteur ou à l'emplacement](DBF_042_SetupText)  [de téléchargement correspondant et double-cliquez sur](DBF_042_SetupText)  le fichier **Setup.exe**[. Lorsque vous lancez le programme](DBF_042_SetupText)  [d'installation, suivez les instructions qui s'affichent à l'écran.](DBF_042_SetupText)

Le logiciel de mise à jour et SoundStudio sont installés en même temps que le logiciel d'adaptation.

## **Désinstaller le logiciel d'adaptation**

Utilisez le logiciel de votre système d'exploitation pour désinstaller l'application.

## <span id="page-6-0"></span>**Configuration système**

La configuration système ci-dessous correspond à la configuration minimale recommandée pour installer et utiliser le logiciel d'adaptation :

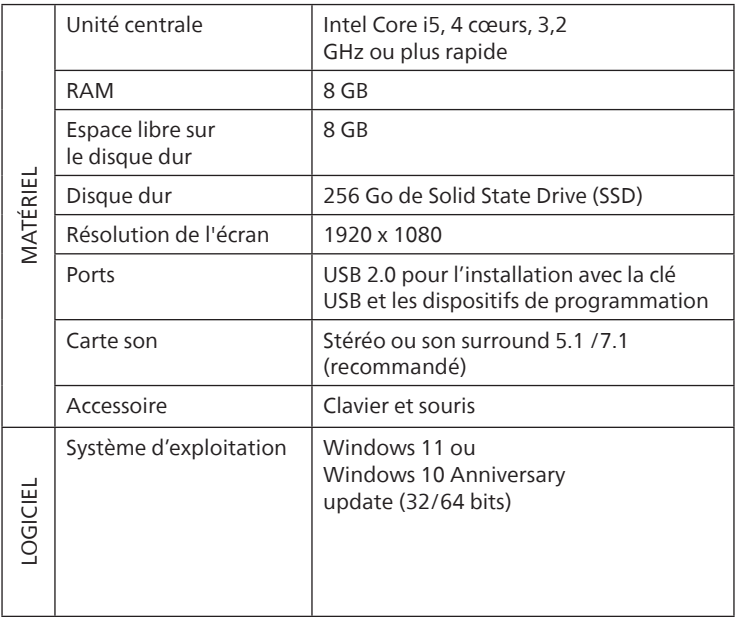

### **Remarque**

L'installation du logiciel sur des ordinateurs qui ne répondent pas aux exigences spécifiques mentionnées ci-dessus peut entraîner des défaillances du système.

## <span id="page-7-0"></span>**Outils en option**

• Logiciel d'audiologie Noah 4

#### **Remarque**

Les systèmes de gestion compatibles avec Noah doivent être certifiés HIMSA.

- [Un navigateur Internet pour accéder au site web de Philips](DBF_060_WebsiteText)
- Logiciel Adobe™ Acrobat Reader™
- Il est recommandé de protéger votre système en installant un logiciel de protection anti-virus
- Il est recommandé de protéger vos données en utilisant le cryptage de l'ensemble du disque (par exemple BitLocker)

### **Base de données autonome du logiciel d'adaptation**

Lorsque vous utilisez le logiciel d'adaptation sans le logiciel Noah (en mode autonome), vous pouvez saisir ou modifier manuellement les données du client. Les données sont enregistrées automatiquement dans la base de données du logiciel d'adaptation et utilisées pour les adaptations suivantes.

#### **Remarque**

Noahlink Wireless est nécessaire pour connecter les aides auditives compatibles Bluetooth des gammes [Philips HearLink 30](DBF_061_OticonMore) ou plus récentes.

#### **Remarque**

HI-PRO 2 est recommandé pour les aides auditives qui prennent en charge la connexion filaire.

## <span id="page-8-0"></span>**Aperçu du logiciel d'adaptation**

Voici une vue d'ensemble de la fonctionnalité, des fonctions et des outils du logiciel d'adaptation. Vous pouvez l'utiliser pour en savoir plus sur les étapes et les outils types utilisés pour l'adaptation.

Les procédures contenues dans ce mode d'emploi vous aident à réaliser les étapes les plus essentielles d'un processus d'adaptation standard.

Pour de plus amples informations concernant l'une des fonctions, reportez-vous au guide intégré. Pour accéder au guide dans le logiciel, rendez-vous sur le menu **Aide**, puis cliquez sur **[Ouvrir le fichier d'aide](DBF_065_Help)**.

Pour afficher des documents d'aide contextuels, appuyez sur la touche **F1** ou le symbole « **?** » en haut à droite de l'écran.

## **Saisir les données du client**

Vous pouvez sélectionner un client existant ou saisir manuellement les données d'un nouveau client, telles que son nom et sa date de naissance, dans la section **[Données client](DBF_080_Client)**. Un audiogramme peut également être ajouté. L'utilisation du logiciel d'audiologie Noah automatise le processus de saisie des données et vous permet de le contourner.

## **Connecter les appareils auditifs**

Pour connecter des appareils auditifs à l'un des dispositifs de programmation, soit avec des câbles, soit sans fil, cliquez sur **[Détecter](DBF_081_Connect)**.

[Vous pouvez également simuler un appareil en sélectionnant](DBF_082_SimulateText)  [un appareil auditif dans la section](DBF_082_SimulateText) **Acoustique de l'appareil**, [au lieu de cliquer sur](DBF_082_SimulateText) **Détecter**. Cela vous permet de vérifier les configurations possibles d'un appareil auditif ou de voir à quoi ressemblent les outils et comment ils fonctionnent.

#### **Remarque**

Si la connexion à l'une des aides auditives est perdue pendant la séance d'adaptation, l'adaptation de l'aide auditive manquante peut être poursuivie en mode simulation. Assurez-vous que les deux aides auditives sont connectées avant d'enregistrer les paramètres mis à jour.

### **Transférer les données d'adaptation**

Vous pouvez transférer les paramètres d'une séance d'adaptation à une nouvelle sélection d'appareils auditifs à l'aide de l'outil **[Transfert de réglages](DBF_083_TransferSettings)**. L'outil démarre automatiquement lorsque de nouveaux appareils auditifs différents de ceux de la session actuelle sont connectés ou sélectionnés. Vous pouvez sélectionner manuellement **[Transfert de réglages](DBF_083_TransferSettings)** via **Outils** dans la barre de menu.

## **Personnaliser les paramètres individuels**

[Vous pouvez personnaliser les paramètres pour répondre](DBF_084_CustomiseText)  [aux besoins d'écoute spécifiques d'un client, ainsi](DBF_084_CustomiseText)  [que les paramètres acoustiques et audiométriques](DBF_084_CustomiseText)  [individuels dans les sections](DBF_084_CustomiseText) **Données du client** et **Acoustique de l'appareil** [à l'aide des outils existants\\*.](DBF_084_CustomiseText)

Pour une personnalisation plus avancée, vous pouvez sélectionner [Questionnaire de personnalisation](DBF_085_PersonalisationQ)  dans la section **[Données client](DBF_086_Selection)**.

\* Si l'émetteur CROS est sélectionné pour l'adaptation, tenez compte de l'avis important suivant.

#### **AVIS IMPORTANT Utilisation de l'émetteur dans les environnements d'écoute complexes.**

L'émetteur est destiné aux adultes et aux enfants de plus de cinq ans. L'utilisation d'un émetteur peut avoir un impact sur la discrimination de la parole dans les situations d'écoute complexes. Une prudence particulière est recommandée pour les enfants âgés de cinq à huit ans. Les enfants peuvent être dans l'incapacité de gérer les sons parasites, non vocaux, transmis à leur meilleure oreille par l'appareil.

## **Adaptation des appareils auditifs**

[Vous pouvez ajuster les paramètres, mesurer le Larsen](DBF_087_FittingText)  [et programmer les appareils auditifs dans les sections](DBF_087_FittingText)  **Acoustique de l'appareil**, **[Adaptation de l'appareil](DBF_087_FittingText)** et **Sélection des fonctions** [à l'aide des outils existants.](DBF_087_FittingText) Vous pouvez revoir les fonctions et les paramètres avec un client et effectuer des ajustements à l'aide de ces outils.

## **Adaptation finale**

[Vous pouvez vérifier et définir des paramètres opérationnels](DBF_088_EndFittingText)  [spécifiques à chaque utilisateur pour les boutons, les](DBF_088_EndFittingText)  [voyants et les accessoires afin de finaliser la session](DBF_088_EndFittingText)  [d'adaptation avec le client dans les sections](DBF_088_EndFittingText) **Sélection des fonctions** et **[Terminer la session](DBF_088_EndFittingText)**. Vous pouvez voir [le résumé des fonctions et des paramètres des aides](DBF_088_EndFittingText)  [auditives dans la section](DBF_088_EndFittingText) **Terminer la session**. Vous pouvez enregistrer les paramètres, les informations de session concernant la base de données et les aides auditives, générer un rapport et quitter le logiciel d'adaptation.

### **Outils supplémentaires**

### **Gain non assisté de l'oreille réelle (REUG)**

L'outil REUG peut être utilisé pour prendre des mesures de l'oreille réelle (REM). Vous avez la possibilité d'importer des mesures REUG de Noah ou les saisir manuellement.

### **Différence oreille réelle à coupleur (RECD)**

L'outil RECD est utilisé pour simuler les REM par mesures de coupleur.

### **REM**

L'outil REM vous permet de mettre les instruments en mode mesure pour les utiliser avec votre équipement REM.

### **[Real Ear Fit](DBF_095_REMAutoFit)**

Avec cet outil, vous pouvez adapter automatiquement et manuellement les appareils auditifs selon la cible prescrite à l'aide d'un système REM compatible.

#### **[Gestionnaire de Larsen](DBF_096_Feedback)**

Cet outil vous permet d'analyser la trajectoire du Larsen et applique des marges de Larsen aux appareils auditifs.

### **[Audiométrie in situ](DBF_097_InSitu)**

L'outil [Audiométrie in situ](DBF_097_InSitu) vous permet de mesurer l'audition du client en utilisant les aides auditives comme transducteurs. Cela signifie que l'adaptation peut être réglée pour mieux correspondre au conduit auditif individuel, en prenant en compte l'appareil et l'accouplement acoustique.

### **Tinnitus SoundSupport**

[Tinnitus SoundSupport génère des sons à utiliser dans un](DBF_089_TinnitusSSText)  [programme de prise en charge des acouphènes afin d'aider les](DBF_089_TinnitusSSText)  [utilisateurs souffrant d'acouphènes. Dans certaines installations](DBF_089_TinnitusSSText)  [du logiciel d'adaptation, Tinnitus SoundSupport n'est pas](DBF_089_TinnitusSSText)  [disponible. Cela signifie que l'écran Tinnitus SoundSupport](DBF_089_TinnitusSSText)  [n'est pas visible ou qu'il est visible mais non ajustable.](DBF_089_TinnitusSSText)

### **Outils de mise à jour**

Mise à jour des appareils et Mise à jour des accessoires vous aident à mettre à jour le firmware des appareils auditifs et des accessoires.

## <span id="page-13-0"></span>**Adaptation à distance**

[Philips Remote Fitting](DBF_090_RemoteCare) vous permet de communiquer avec un client et de réaliser des ajustements en temps réel sur ses appareils auditifs à distance.

Notez que si vous ne parvenez pas à charger vos modifications à distance, le client devra se rendre au laboratoire de correction auditive. Toutes les fonctions disponibles dans le logiciel d'adaptation ne sont pas disponibles lors de l'adaptation à distance.

[Remote Fitting](DBF_091_RemoteCareShort) peut être utilisé lorsqu'on dispose d'un audiogramme valide et qui n'a pas changé. Dans certaines circonstances exceptionnelles, vous ne pourrez peutêtre pas réaliser une évaluation auditive en personne. Si cela se produit, il est recommandé d'utiliser un dispositif approuvé de diagnostic à distance. Pour de plus amples informations, contactez votre distributeur local.

### **[Audiométrie in situ](DBF_097_InSitu) à distance**

Vous pouvez effectuer [Audiométrie in situ](DBF_097_InSitu) à distance pendant la séance d'adaptation à distance afin de régler précisément le gain des appareils auditifs de vos clients.

### **Configuration système supplémentaire pour l'audioprothésiste**

- Webcam interne ou caméra externe
- Microphone et écouteurs ou micro-casque
- Un compte [Remote Fitting.](DBF_091_RemoteCareShort) Pour créer un compte, contactez votre responsable des ventes régional.
- Veillez à avoir accès à une connexion Internet stable adaptée à la diffusion sonore et vidéo, avec une vitesse minimale recommandée de 1 Mbps (débit montant/descendant). Vérifiez auprès de votre fournisseur d'accès à Internet.

• Si vous utilisez un système d'exploitation antérieur à Windows 11, vous risquez de rencontrer des problèmes lors de la connexion à [Remote Fitting.](DBF_091_RemoteCareShort) Il est donc recommandé d'installer Microsoft WebView2 Runtime sur votre ordinateur. Contactez votre administrateur système si vous avez besoin d'aide pour cette installation.

### **Configuration système pour le client**

- Aides auditives appairées au téléphone / à la tablette du client
- Un téléphone ou une tablette Apple ou Android compatible. Pour vérifier la compatibilité, consultez : [hearingsolutions.philips.com/compatibility](DBF_170_CompatibilityURL)
- Une connexion Internet stable adaptée à la diffusion sonore et vidéo, avec une vitesse minimale recommandée de 1 Mbps (débit montant/descendant).
- Un compte de messagerie électronique ou des identifiants Apple, Google ou Facebook.

### **AVIS IMPORTANT**

L'audioprothésiste est responsable de l'obtention de la licence nécessaire à l'utilisation de la fonction d'adaptation à distance avec les clients. Le fabricant n'assume aucune responsabilité relative aux réglages des aides auditives via l'application.

### **AVIS IMPORTANT**

Avant d'effectuer [Audiométrie in situ](DBF_097_InSitu) à distance, informez le client que si la connexion Internet est perdue pendant la procédure, il doit retirer et redémarrer les appareils auditifs s'ils sont en mode silencieux ou s'ils diffusent encore du son.

## <span id="page-15-0"></span>**Fonctionnalité [Data Logging](DBF_099_DataLogging)**

La fonctionnalité [Data Logging](DBF_099_DataLogging) est une fonction de l'appareil auditif prise en charge par le logiciel. Avec cette fonction, les données générées dans l'appareil auditif sont enregistrées par le logiciel pendant les séances d'adaptation (lorsque l'appareil auditif est connecté au logiciel). Les données peuvent être utilisées pour mieux comprendre et évaluer comment optimiser l'appareil auditif et l'adapter aux besoins du client.

### **AVIS IMPORTANT**

Veillez à être clair avec votre client au sujet de cette fonctionnalité. La fonctionnalité [Data Logging](DBF_099_DataLogging) peut être désactivée si le client ne souhaite pas que l'enregistrement des données ait lieu. Vous devez toujours respecter les souhaits du client.

### **Informations sur la fonctionnalité [Comptage des connexions](DBF_098_Conversation)**

Lorsque la fonctionnalité [Comptage des connexions](DBF_098_Conversation) est activée, elle peut enregistrer la moyenne de l'activité vocale cumulée du client pendant la période d'utilisation et dans différents types d'environnements sonores (simples, modérés ou complexes). La période d'utilisation est définie comme le temps écoulé entre l'adaptation des aides auditives et les rendez-vous de suivi ultérieurs.

Ces points d'enregistrement peuvent être utilisés pour des réglages fins ciblés et d'autres conseils audiologiques adaptés au client. Les points d'enregistrement déterminent la présence de signaux modulés/de parole et il n'y a pas d'enregistrement de la conversation proprement dite. La fonctionnalité [Comptage des connexions](DBF_098_Conversation) ne peut jamais enregistrer ce qui est dit et ne permet pas la reconnaissance vocale.

#### **AVIS IMPORTANT**

Avant d'activer la fonctionnalité [Comptage des](DBF_098_Conversation)  [connexions](DBF_098_Conversation), assurez-vous qu'elle est conforme aux souhaits du client et que ce dernier a été clairement informé de son fonctionnement.

# <span id="page-17-0"></span>**Avertissements**

Pour votre sécurité personnelle et pour garantir une utilisation correcte de votre logiciel d'adaptation, vous devez bien vous familiariser avec les avertissements d'ordre général suivants avant de l'utiliser. Contactez votre distributeur local si vous rencontrez des opérations inattendues ou des incidents sérieux avec le logiciel d'adaptation au cours de son utilisation ou à cause de son utilisation. Les incidents sérieux doivent également être rapportés aux autorités nationales.

#### **Informations générales de sécurité**

Pour des raisons de sécurité, il est important de lire les informations consacrées à l'usage prévu du logiciel d'adaptation dans la section **Introduction** de ce mode d'emploi. Si vous effectuez des adaptations sur une aide auditive avec Tinnitus SoundSupport, veuillez prendre connaissance des risques relatifs au niveau d'adaptation de la fonction Tinnitus SoundSupport et des temps de port recommandés.

Le SPL développé dans les oreilles des enfants peut être considérablement plus élevé que chez la plupart des adultes. La mesure RECD est recommandée pour corriger la cible de l'OSPL90 adapté.

#### **Connexion**

Il est important de ne pas perdre la connexion sans fil ou câblée à l'appareil auditif ou de ne pas laisser des erreurs de communication interrompre le processus d'adaptation.

#### **Risque d'étouffement**

Pour des raisons de sécurité, il faut faire preuve de prudence lors d'une adaptation chez des enfants âgés de moins de 36 mois. Les enfants âgés de moins de 36 mois doivent toujours utiliser un logement de pile de sécurité.

Pour des raisons de sécurité, utilisez toujours des embouts lors d'une adaptation chez des enfants âgés de moins de 36 mois.

#### **Firmware**

Durant la mise à jour du firmware, veillez à ce que l'utilisateur ne soit pas en train de porter les appareils auditifs car l'appareil mis à jour est réinitialisé selon les paramètres d'usine après la mise à jour.

En outre, ne rendez pas l'appareil à l'utilisateur avant d'avoir restauré les paramètres de l'utilisateur et veillez à ce que le numéro de série de l'instrument connecté corresponde au numéro de série enregistré dans le système bureautique pour l'utilisateur correspondant.

Il est également important de connaître la version du firmware de l'appareil auditif avant et après une mise à jour, et de savoir si la version du firmware du dispositif de programmation est compatible avec la version du firmware du logiciel d'adaptation.

Évitez les interruptions ou l'échec de connexion à l'aide auditive ou au dispositif de connectivité lors des mises à jour du firmware.

#### **Système REM**

Prenez en compte les messages d'erreur du système REM résultant de données incorrectes ou non intentionnelles envoyées au système REM.

#### **Acouphènes**

Pour des raisons de sécurité, rappelez toujours à l'utilisateur de limiter l'utilisation de la fonction Tinnitus SoundSupport afin de garantir des niveaux d'écoute sans danger. Soyez attentif au niveau élevé de pression sonore généré par la fonction Tinnitus SoundSupport.

Notez les limites recommandées de temps de port de la fonction Tinnitus SoundSupport, comme indiqué dans le logiciel d'adaptation. Dans le rapport imprimé et le Mode d'emploi de l'aide auditive, n'oubliez pas d'inscrire le temps de port maximal par jour.

Tinnitus SoundSupport n'est pas conçu pour les utilisateurs de moins de 18 ans.

#### **Aides auditives Power**

Une attention particulière doit être apportée dans la sélection, l'adaptation et l'utilisation d'une aide auditive dont le niveau de sortie maximum peut dépasser 132 dB SPL car il peut y avoir un risque de porter atteinte à l'audition résiduelle de l'utilisateur.

#### **Transfert de réglages**

Veillez à ce que l'utilisateur ne soit pas en train de porter les appareils auditifs au cours du transfert de réglages.

#### **[Audiométrie in situ](DBF_097_InSitu)**

N'utilisez pas [Audiométrie in situ](DBF_097_InSitu) à des fins diagnostiques.

En outre, avant d'effectuer [Audiométrie in situ](DBF_097_InSitu), veillez à ajouter un audiogramme dans Noah ou lors de l'étape [Données client](DBF_080_Client) dans [HearSuite.](DBF_020_FswShort) Avant d'effectuer [Audiométrie in situ,](DBF_097_InSitu) veillez à supprimer les résultats [Real Ear Fit](DBF_095_REMAutoFit) et réalisez l'audiométrie dans un endroit calme.

#### **Clause de non-responsabilité**

Le fabricant n'assume pas la responsabilité des conséquences de l'utilisation de ce logiciel d'adaptation en dehors de son usage prévu ou des avertissements.

21 | À propos de | Aperçu du logiciel d'adaptation | **Avertissements** | Plus d'informations |

# <span id="page-21-0"></span>**Informations techniques**

Les définitions présentées ci-dessous peuvent être rencontrées dans le mode d'emploi pour [Philips HearSuite.](DBF_010_Fsw)

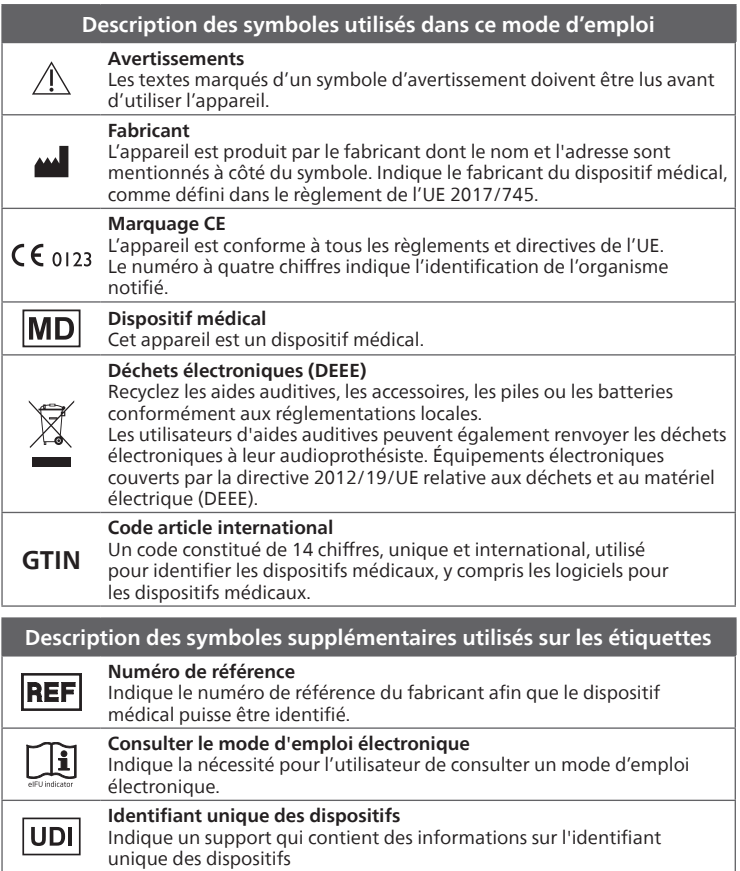

Cet appareil médical est conforme au Règlement relatif aux dispositifs médicaux (UE) 2017/745.

La déclaration de conformité est disponible auprès du siège social.

[SBO Hearing A/S](DBF_210_HQ) [Kongebakken 9](DBF_220_Street) [DK-2765 Smørum](DBF_230_City) [Danemark](DBF_240_Country) [hearingsolutions.philips.com/doc](DBF_250_ConformityURL)

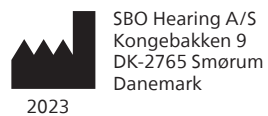

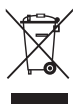

Les déchets électroniques doivent être traités selon la législation locale.

 $CE$  0123

hearingsolutions.philips.fr

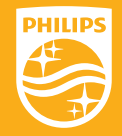

Philips et le Philips Shield Emblem sont des marques déposées de Koninklijke Philips N.V. et sont utilisés sous licence. Ce produit a été fabriqué par ou pour et est vendu sous la responsabilité de SBO Hearing A/S, et SBO Hearing A/S est le garant de ce produit.